# HTML - Frames

HTML frames are used to divide your browser window into multiple sections where each section can load a separate HTML document. A collection of frames in the browser window is known as a frameset. The window is divided into frames in a similar way the tables are organized: into rows and columns.

### Disadvantages of Frames

There are a few drawbacks with using frames, so it's never recommended to use frames in your webpages −

- Some smaller devices cannot cope with frames often because their screen is not big enough to be divided up.
- Sometimes your page will be displayed differently on different computers due to different screen resolution.
- The browser's *back* button might not work as the user hopes.
- There are still few browsers that do not support frame technology.

#### Creating Frames

To use frames on a page we use <frameset> tag instead of <body> tag. The <frameset> tag defines how to divide the window into frames. The rows attribute of <frameset> tag defines horizontal frames and cols attribute defines vertical frames. Each frame is indicated by <frame> tag and it defines which HTML document shall open into the frame.

Note − The <frame> tag deprecated in HTML5. Do not use this element.

Following is the example to create three horizontal frames −

```
<!DOCTYPE html>
<html> <head>
           <title>HTML Frames</title>
      </head>
     <frameset rows = "10%,80%,10%">
          \langle frame name = "top" src = "/html/top frame.htm" />
          \frac{1}{\sqrt{2}} \frac{1}{\sqrt{2}} 
          \langle frame name = "bottom" src = "/html/bottom frame.htm" />
           <noframes>
                 <body>Your browser does not support frames.</body>
           </noframes> 
      </frameset> 
</html>
```
Let's put the above example as follows, here we replaced rows attribute by cols and changed their width. This will create all the three frames vertically −

```
<!DOCTYPE html>
<html> <head>
       <title>HTML Frames</title>
    </head> 
   <frameset cols = "25%,50%,25%">
      \langle frame name = "left" src = "/html/top frame.htm" />
      \langleframe name = "center" src = "/html/main frame.htm" />
      \langleframe name = "right" src = "/html/bottom frame.htm" />
       <noframes>
          <body>Your browser does not support frames.</body>
       </noframes>
    </frameset> 
</html>
```
## The <frameset> Tag Attributes

Following are important attributes of the <frameset> tag −

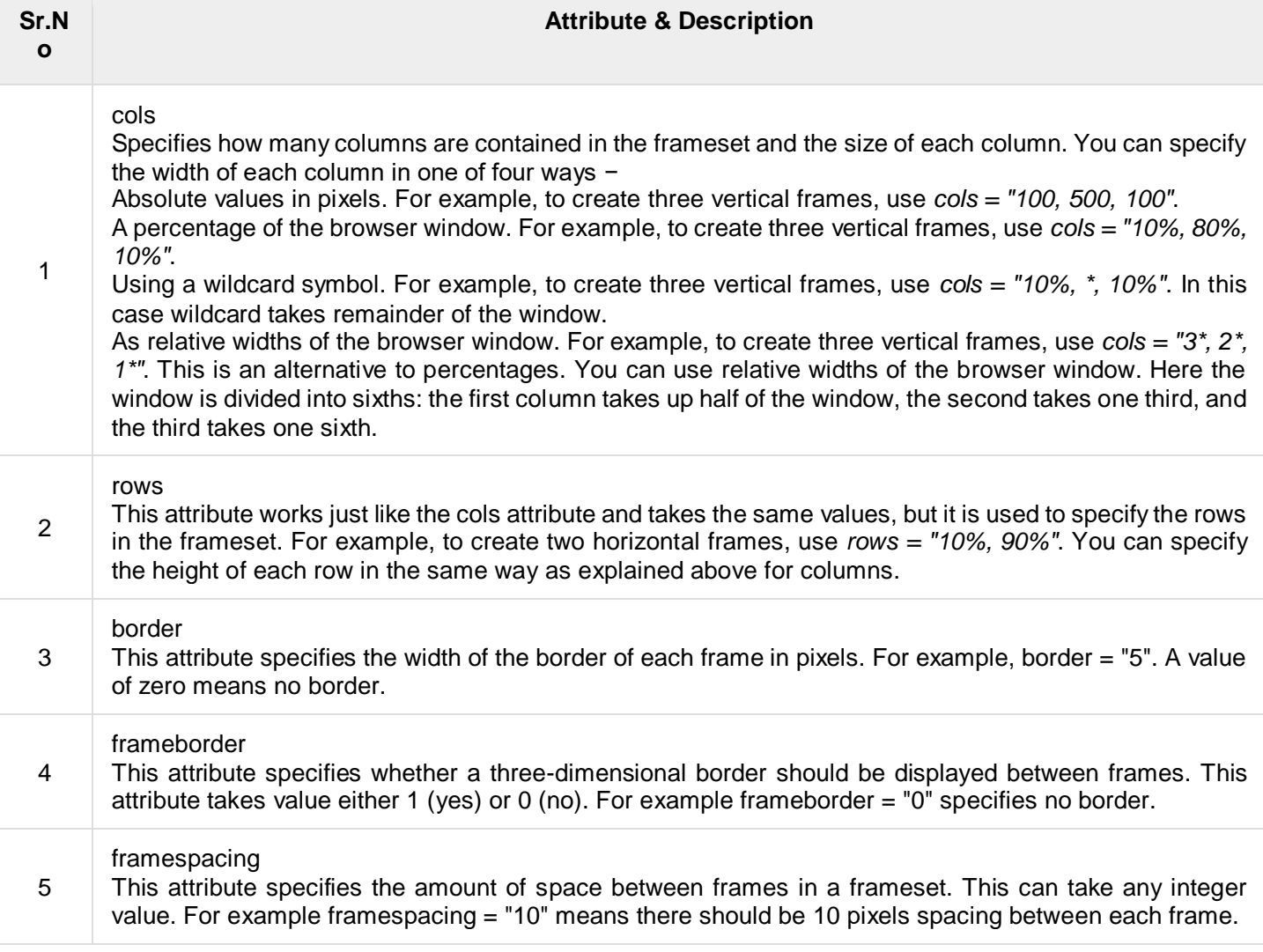

#### The <frame> Tag Attributes

Following are the important attributes of <frame> tag −

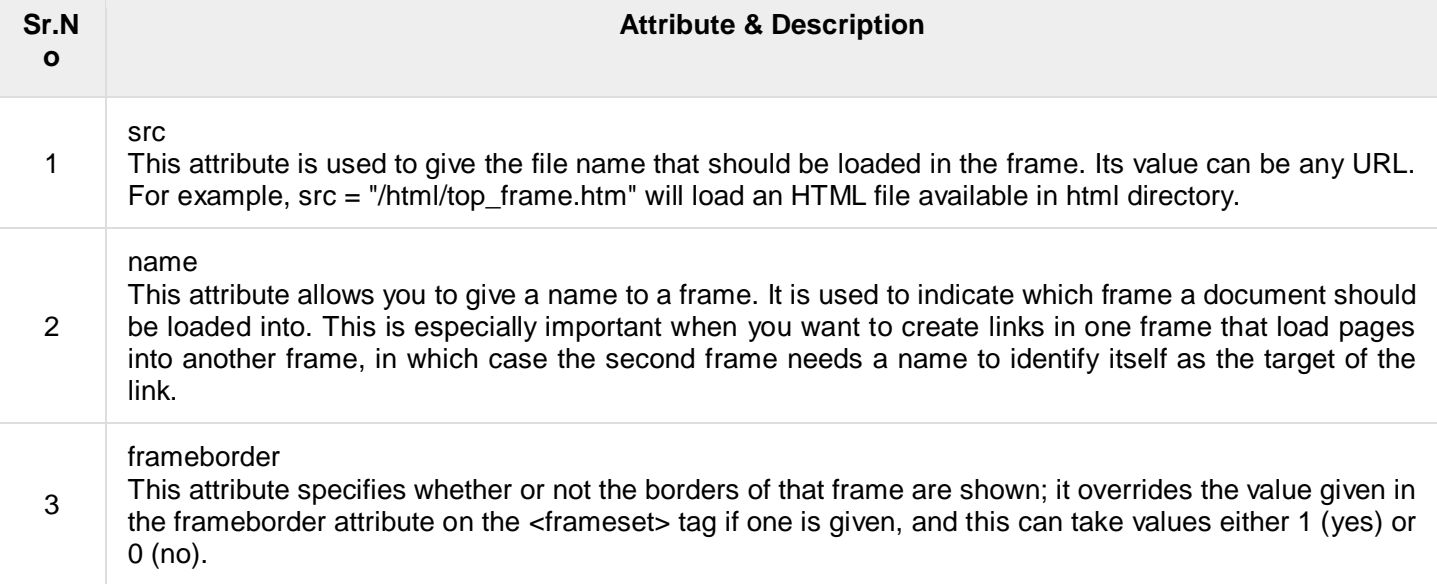

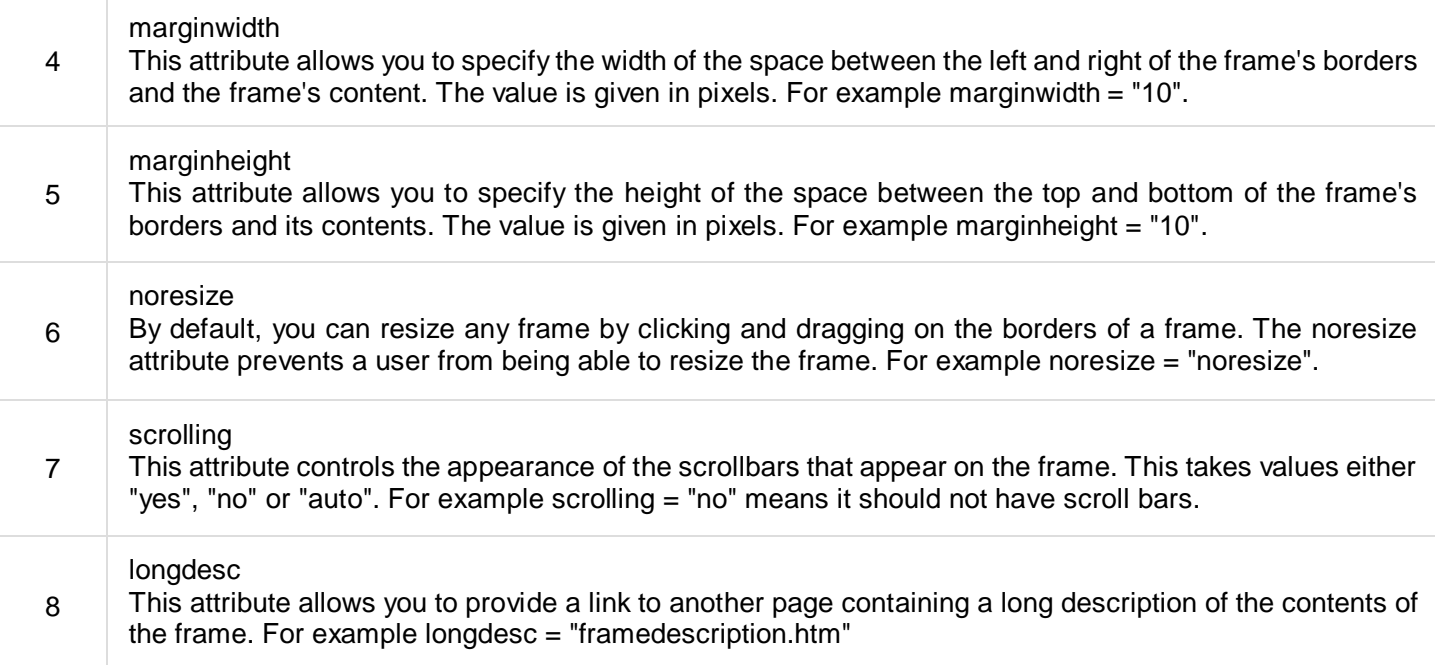

#### Browser Support for Frames

If a user is using any old browser or any browser, which does not support frames then <noframes> element should be displayed to the user.

So you must place a  $\lt$ body> element inside the  $\lt$ noframes> element because the  $\lt$ frameset> element is supposed to replace the <body> element, but if a browser does not understand <frameset> element then it should understand what is inside the <br/>>body> element which is contained in a <noframes> element.

You can put some nice message for your user having old browsers. For example, *Sorry!! your browser does not support frames.* as shown in the above example.

#### Frame's name and target attributes

One of the most popular uses of frames is to place navigation bars in one frame and then load main pages into a separate frame.

Let's see following example where a test.htm file has following code −

```
<!DOCTYPE html>
<html>
    <head>
       <title>HTML Target Frames</title>
    </head>
   \timesframeset cols = "200, *">
      \frac{1}{2} <frame src = "/html/menu.htm" name = "menu page" />
      \frac{1}{2} <frame src = "/html/main.htm" name = "main page" />
       <noframes>
           <body>Your browser does not support frames.</body>
       </noframes>
    </frameset>
</html>
```
Here, we have created two columns to fill with two frames. The first frame is 200 pixels wide and will contain the navigation menu bar implemented by menu.htm file. The second column fills in remaining space and will contain the main part of the page and it is implemented by main.htm file. For all the three links available in the menu bar, we have mentioned target frame as main\_page, so whenever you click any of the links in the menu bar, available link will open in main page.

Following is the content of menu.htm file

```
<!DOCTYPE html>
<html>
   \text{chody} bgcolor = "#4a7d49">
```

```
 <a href = "http://www.google.com" target = "main_page">Google</a>
      \text{br} />
      \text{br} />
       <a href = "http://www.microsoft.com" target = "main_page">Microsoft</a>
      \text{br} />
      \text{br} />
       <a href = "http://news.bbc.co.uk" target = "main_page">BBC News</a>
    </body>
</html>
```
Following is the content of main.htm file −

```
<!DOCTYPE html>
<html> <body bgcolor = "#b5dcb3">
       <h3>This is the main page and content from any link will be displayed here.</h3>
       <p>So now click any link and see the result.</p>
    </body>
</html>
```
When we load test.htm file, it produces following result − Now you can try to click links available in the left panel and see the result. The *target attribute* can also take one of the following values −

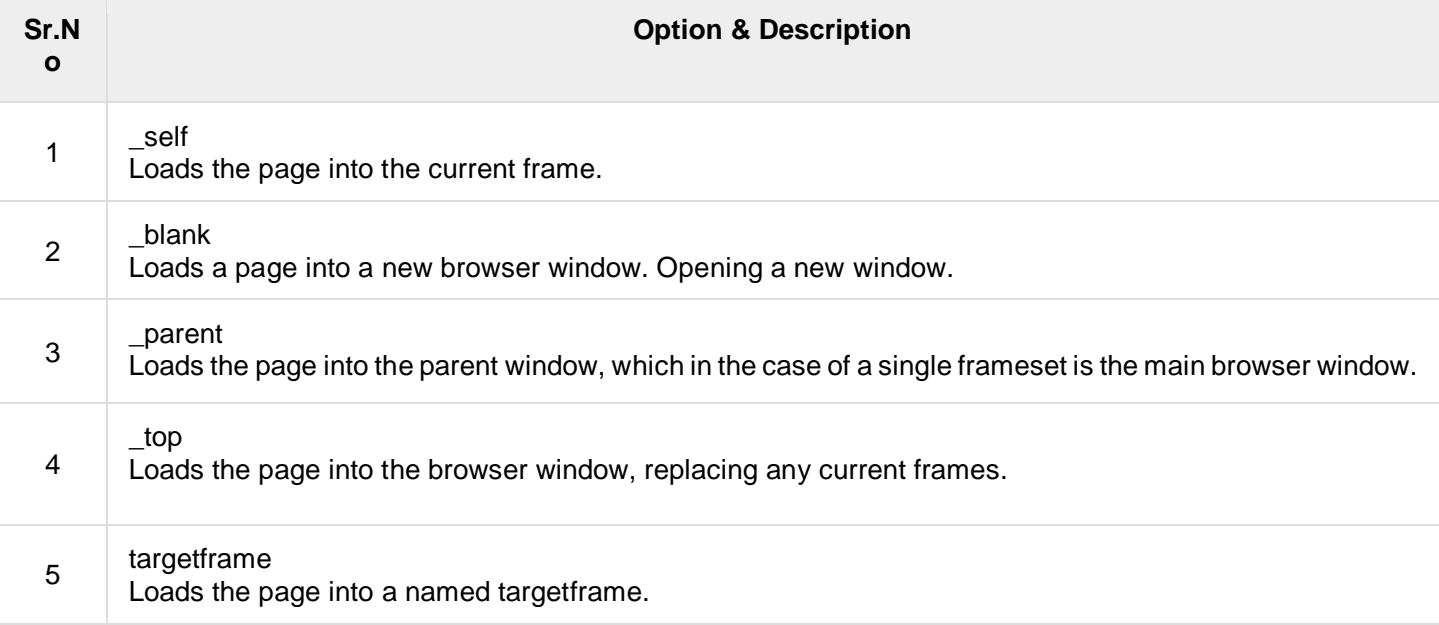

## HTML - Iframes

You can define an inline frame with HTML tag <iframe>. The <iframe> tag is not somehow related to <frameset> tag, instead, it can appear anywhere in your document. The <iframe> tag defines a rectangular region within the document in which the browser can display a separate document, including scrollbars and borders. An inline frame is used to embed another document within the current HTML document.

The src attribute is used to specify the URL of the document that occupies the inline frame.

```
<!DOCTYPE html>
\hbox{\tt <hlm1>} <head>
        <title>HTML Iframes</title>
    </head>
    <body>
        <p>Document content goes here...</p>
```

```
\langleiframe src = "/html/menu.htm" width = "555" height = "200">
          Sorry your browser does not support inline frames.
       </iframe> 
       <p>Document content also go here...</p>
    </body>
\langle/html>
```
### The <Iframe> Tag Attributes

Most of the attributes of the <iframe> tag, including *name, class, frameborder, id, longdesc, marginheight, marginwidth, name, scrolling, style, and title* behave exactly like the corresponding attributes for the <frame> tag.

Note − The *frameborder*, *marginwidth*, *longdesc*, *scrolling*, *marginheight* attributes deprecated in HTML5. Do not use these attributes.

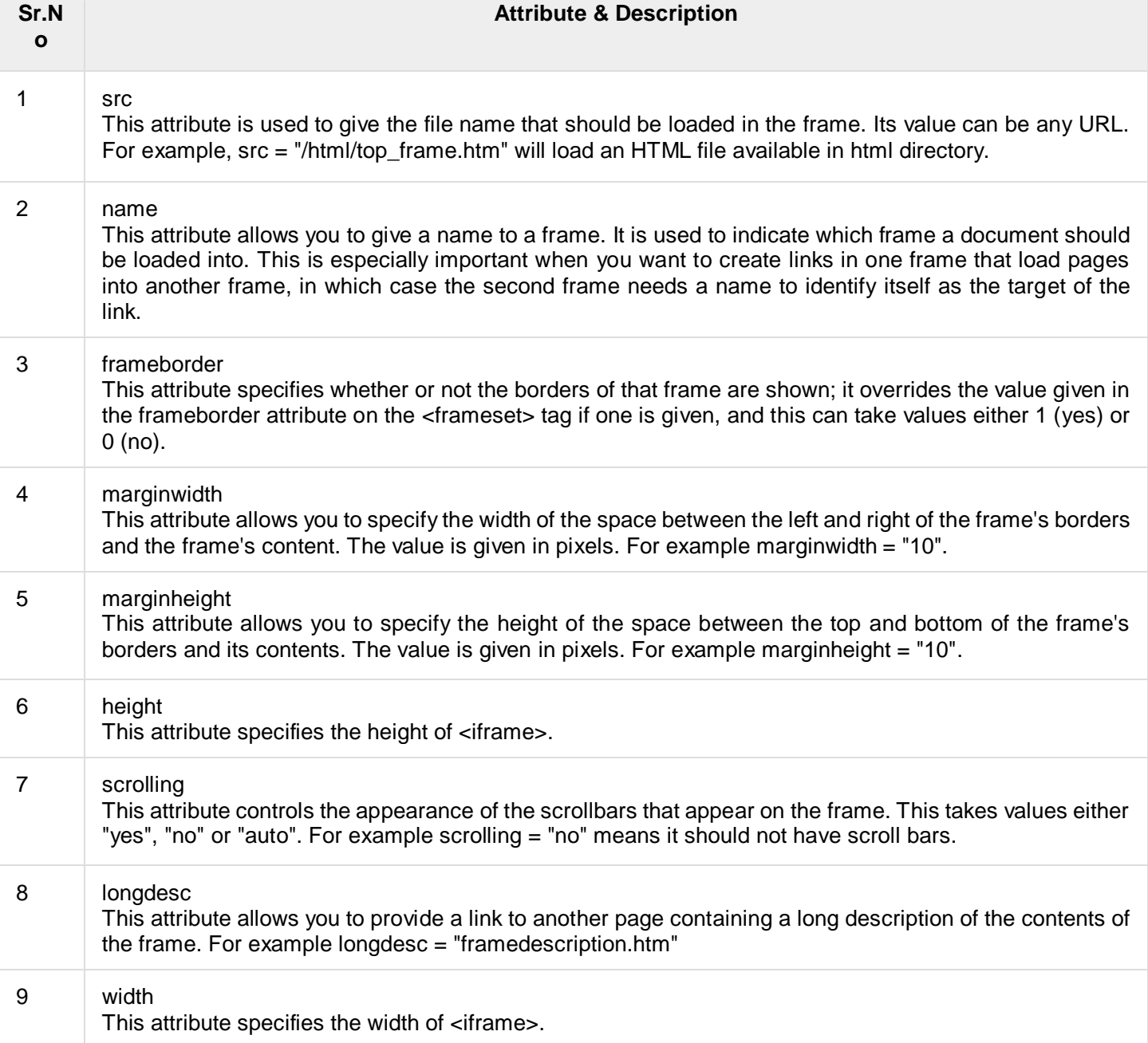